# Nouveautés de la version 3.00.37 du 13 mars 2017 *IMPACT EMPLOI ASSOCIATIONS*

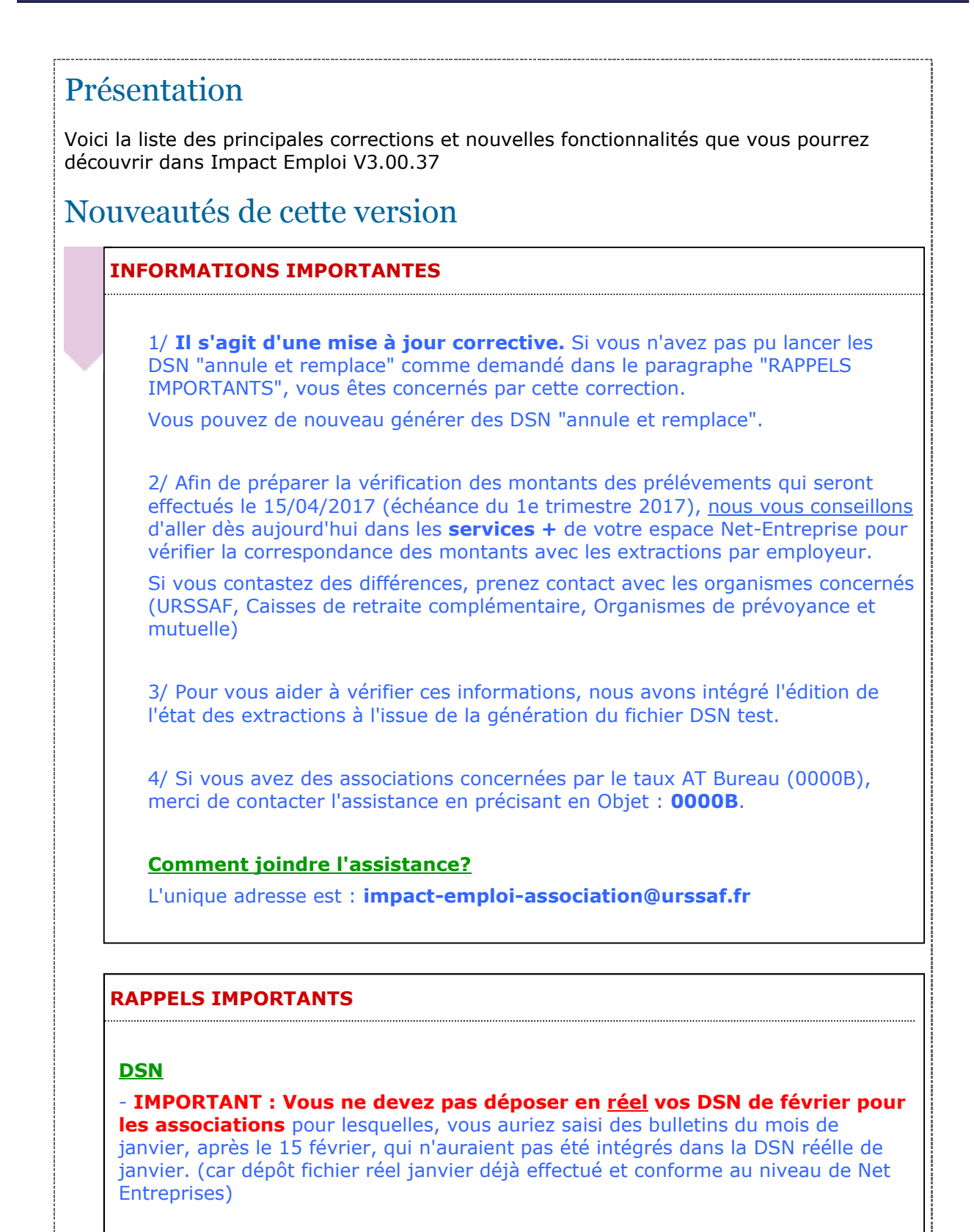

**Nouveautés**

- Si besoin installer ou réinstaller la dernière version de l'outil d'autocontrôle DSNval, dernière version livrée sur le site de DSN-INFO **2017.1.1.4 du 24 Février 2017**

- Une modification a été apportée dans le menu de création des fichiers DSN, désormais les extractions sont exécutées automatiquement à la création du fichier DSN, n'oubliez pas de vérifier l'état des différences avant de déposer vos fichiers DSN réels.

## **Création et gestion des fichiers**

- **Prendre connaissance,** de la procédure à suivre **impérativement** pour vos dépôts de fichiers, sinon vous ne pourrez, ni gérer vos fichiers annule et remplace, ni recréer des fichiers réels.

 ETAPE 1 - Pour un dépôt automatique de vos fichiers, vous devez paramétrer votre connexion à net-entreprise.

 - Cliquer **ICI** pour accéder à la procédure de paramétrage de votre connexion à net-entreprise.

ETAPE 2 - Création et gestion de vos fichiers DSN.

 - Cliquer **ICI** pour accéder à la nouvelle procédure de gestion de vos fichiers.

ETAPE 3 - Si le PDF ne s'affiche pas (vous avez un écran gris).

 - Aller sous c:/program files (x86)/impact emploi v3/aide puis double cliquer sur "Ecrans\_DSN Mensuelle.pdf" et "Ecran\_Centre de maintenance.pdf".

#### **Préparation de la DSN de février**

#### **Rappel :**

Avant de déposer un fichier réel, il faut avoir déposé un fichier test qui soit accepté par net-entreprise et par tous les organismes (Urssaf, retraite et prevoyance) , vos sirets et NNI ne doivent pas être rejetés.

 1 - **Si vous avez saisi des bulletins pour le mois de janvier après le 15 février et que vous avez déposé le fichier réel de janvier, vous devez effectuer la manipulation ci-dessous :**

**Si aucune modification de contrat n'a été saisie pour le bulletin de février**, vous devez alors créer une période "Fictive" au 01/02/2017 pour les contrats des salariés concernés.

 Pour cela, dans la fiche administrative du salarié, sélectionner le contrat, saisir une modification avec le code 022 au 31/01/2017, ne rien modifier puis enregistrer le contrat et le salarié.

Ces bulletins seront repris dans le DSN de février.

 2 - **Tous vos bulletins de février** doivent **impérativement** être saisis avant le **15/03 midi,** au delà de ce délai il ne sera plus possible de faire des **fichiers annule et remplace**

 Un fichier annule et remplace est nécessaire : si vous avez besoin d'ajouter ou de modifier un bulletin alors que la DSN réelle a déjà été déposée et acceptée par tous les organismes

 ou que le fichier est rejeté par un des organismes urssaf, retraite ou prévoyance.

 3 - Attention: vous devez impérativement rattacher vos caisses de prévoyance aux **codes organismes de la FPOC**, en aucun vous ne devez pendre l'organisme inscrit sur le contrat de prévoyance.

 4 - Procédure à suivre si vous n'avez pas récupéré les paramétrages des FPOC.

 - Vous devez vérifier que la ou les caisses de prévoyance de l'employeur sont rattachées à un organisme complémentaire ou un institut de prévoyance.

 - Vous devez saisir pour chaque contrat rattaché à la caisse de prévoyance 'SANS DSN' dans la référence DSN du contrat.

 - Vous devez générer les fichiers de **février et mars** avec la mention 'SANS DSN' dans la référence DSN du contrat.

 - Pour le paiement du premier trimestre, il faudra transmettre à l'organisme de prévoyance un bordereau papier comme les années précédentes.

 - Entre temps si vous avez récupéré les FPOC de l'employeur, vous pourrez les saisir à compter du 16 avril 2017 pour une intégration dans le fichier DSN à partir du second timestre.

 - Pour vérifier vos saisies, vous avez à votre disposition dans l'outil "Extraction de données" la requête 71.Paramétrage FPOC.

#### **Rappel : DATE LIMITE DE DEPOT DE VOS DSN DE JANVIER**

 1 - Une souplesse a été accordée pour le dépôt du fichier de janvier 2017 pour les employeurs n'ayant pas encore démarré la DSN.

 2 - La règle de rattachement des bulletins à une période de DSN reste inchangée. Vous devez donc impérativement saisir tous les bulletins avant la date limite initiale.

- Les bulletins de janvier doivent être saisis avant le 15/02/2017.

- Les bulletins de février doivent être saisis avant le 15/03/2017.

- Les bulletins de mars doivent être saisis avant le 15/04/2017.

#### **Point sur les DSN de janvier**

 - L'assistance étant très solicitée, nous avons beaucoup de retard dans la prise en charge des demandes.

 - Si votre association est invalide au **contrôle de forme net-entreprise (première page de votre tableau de bord)**, vous n'avez pas besoin d'une annule et remplace.

 Vous trouverez ci-dessous la procédure à suivre en fonction du mode de dépôt de votre fichier :

 1 - Dépot manuel : aller dans le suivi des dépôts manuels, si votre association est présente dans la liste, la sélectionner puis cliquer sur 'Fichier non conforme'.

 2 - Dépot automatique : si vous n'avez pas lancé la vérification de conformité du fichier, aller dans le suivi des dépôts automatique puis cliquer sur 'Net Entreprise'.

3 - Corriger les anomalies.

4 - Créer un nouveau fichier à partir du menu déclarations.

 - Si Vous avez une erreur bloquante au niveau du compte-rendu URSSAF ou uniquement au niveau du télépaiement exemple ci-dessous, vous devez contacter votre URSSAF pour régulariser la situation, il n'est plus possible de faire des fichiers annule et remplace sur janvier.

contains and compared to the contact of the contact of the contact of the contact of the contact of the contact of the contact of the contact of the contact of the contact of the contact of the contact of the contact of th

ļ

j j

l

Ĵ

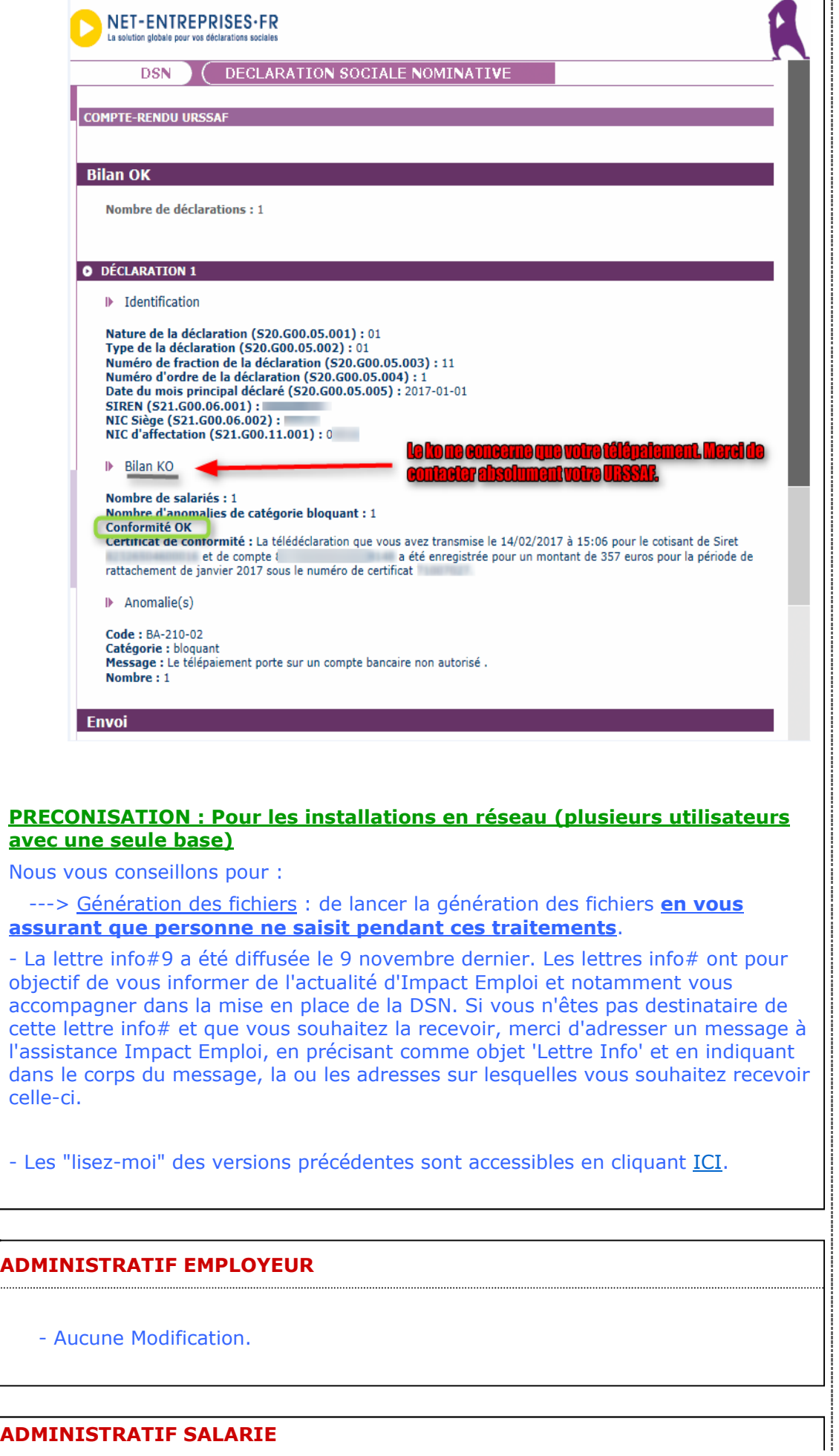

- Aucune Modification.

## **MODULE BULLETIN DE SALAIRE**

- Base forfaitaire sportive : Correction du calcul du bulletin lorsque l'assiette urssaf est inférieure à la première tranche de la base forfaitaire, vous devez recalculer les bulletins.

#### **PARAMETRAGE**

- Aucune Modification.

### **MODULE EDITIONS / EXTRACTION DE DONNEES**

- Aucune Modification.

### **MODULE DECLARATIONS**

#### **DSN :**

Assistance DSN :

Si un de vos emplyeurs a changé de numéro de siret, vous devez penser à modifier le lieu de travail avec le motif 022 dans le contrat des salariés concernés (salariés dont le contrat est ouvert).

Quand vous testez vos fichiers à l'aide de l'outil de précontrôle DSN-val ou lors du dépôt de votre fichier DSN FPOC sur le site de Net-entreprises, si vous rencontrez des erreurs que vous ne savez pas corriger, transmettez le fichier DSN FPOC créé à l'adresse de l'assistance **impact-emploiassociation@urssaf.fr** en mentionnant en objet "DSN FPOC" (et en précisant vos disponibilités si possible).

## DSN :

- Modification des actions possibles au niveau du module "DSN" :

**+ Les diodes** : Permet de savoir pourquoi les diodes sont de couleur 'rouge' ou 'orange', cliquer sur le bouton un état s'affiche qui reprend par employeur et par salarié les bulletins en anomalie ou manquant.

 Les diodes 'vertes' indiquent que tout est ok pour l'employeur et qu'un fichier DSN peut être généré pour celui-ci.

Traitement des rejets :

**Diodes** : Correction de l'affichage des diodes, les blocages remontés ont été  $\left| \cdot \right|$ traités.

**Erreur rubrique S21.G00.15.002 Code organisme de prévoyance P0987 la valeur renseignée n'est pas présente dans les référentiels** : aller dans le menu "Paramétrage (Taux) " pour modifier le rattachement de la caisse de prévoyance de l'employeur , sélectionner l'organisme "Humanis prévoyance" P1030 (vous n'avez pas à modifier les caisses de prévoyance chez l'employeur).

**Diodes** : Correction de l'affichage des diodes, les blocages remontés ont été traités.

**Erreur rubrique S21.G00.81.001 code de cotisation 059** : Correction des doublons pour cette valeur.

**Erreur sur le bloc "Versement organisme de protection sociale - S21.G00.20 " de la retraite Ircantec** : Le paiement des cotisations à l'Ircantec n'est pas encore intégré dans la DSN phase 3, dans l'attente, les procédures de recouvrement propres à l'Ircantec devront continuer à être déclarées jusqu'à leur substitution par la DSN Phase 3.

Installation de l'outil d'autocontrôle DSN-val :

- Cliquer **ICI** pour accéder à la procédure d'installation de l'outil d'autocontrôle DSN-VAL.

#### **PRECONISATION : Pour les installations en réseau (plusieurs utilisateurs avec une seule base)**

Nous vous conseillons de lancer l'édition des bulletins non saisis pour le trimestre à extraire avant de lancer vos extractions.

Nous vous conseillons de lancer la génération des fichiers en vous assurant que personne ne saisit pendant ces traitements.

> Dernière version : 3.00.67 Dernière mise à jour : 22/01/2019